**Ujeedka:** Hagahan waxa ku jira ciladda dhacda marka daryeel bixiye isku dayo in uu sheegto saacado ka badan inta loo ogolaaday, waxa ay tahay inay sameeyaan haddii ay cilladani ku dhacdo, iyo sida looga hortago. **Natiijada:** Daryeel Bixiyuhu waxa uu fahansan yahay waxa uu ka dhigan yahay cillada Hadhaaga Baaqiga ee La Ogolaaday iyo sida loo saxo, iyada oo aan la tixgelineyn habka gelinta wakhtiga.

#### **Maxaa dhaca marka daryeel bixiye uu sheegto in ka badan saacadaha loo ogolaaday?**

Haddii daryeel bixiye isku dayo in uu ku sheegto saacado dheeraad ah OR PTC DCI oo ka badan inta loo ogolaaday in uu u shaqeeyo macmiil cayiman muddo mushahar qaadasho, waxa uu heli doonaa digniin ah ciladda Hadhaaga Baaqiga Ogolaanshaha gelintana waa la diidi doonaa, taas oo uga baahan doonta daryeel bixiyaha tallaabooyin dheeraad ah oo uu ku xalliyo kuna mushahar qaato si sax ah oo wakhtiga munaasab ku ah.

#### **Sida looga hortago gelinnada in loo diido ciladdan awgeed?**

Si uu uga hortago gelinnada in loo diido ciladdan awgeed, daryeel bixiyuhu waa in uu la socdo Hadhaaga Baaqiga oo uu hubiyo in aanay sheeganeyn wax ka badan Hadhaagiisa Baaqiga. Xattaa hal daqiiqo oo dheeraad ka ah saacadihiisa la ogolaaday ayaa keeni kara ciladdan. Waxa uu ku arki karaa Hadhaaga Baaqiga saacadda dhabta ah ama marka aad abuurayso gelintaada taariikheed (ka muuqda halka hoose). Waxa uu sidoo kale ka arki karaa Hadhaaga Baaqiga wakhti kasta bogga websaytka isaga oo u maraya Badhanka Ogolaanshooyinka. Hoos ka eeg tallaabooyinka loo baahan yahay sida dib loogu gudbiyo nooc hab gelin oo kasta.

# **Sidee bay ciladda Hadhaaga Baaqiga uga muuqataa app ka moobilka sidee se loo hagaajiyaa?**

- 1. Xilliga saacadda bixitaanka, daryeel bixiyuhu waxa uu dooran doonaa Ku Soco Saacadda Bixitaanka, waxa uu buuxin doonaa xaqiijinta saacadda bixitaanka, waxana uu calaamadin doonaa bayaanka xaqiijinta (Wakhtigu waa sax. Ka beensheegiddu waxa ay noqon kartaa khiyaano lagu la kacay Medicaid).
- 2. Marka aad doorato Xaqiiji Saacadda Bixitaanka, baraarujin baa soo bixi doonta sheegaysa, "Gelintaadu waxa ay leedahay mid ama wax ka badan oo xadgudubyo ah oo lama keydin karo. Fadlan dib u eeg xadgudubyada hoose oo dooro Kanoqo si aad ugu samayso wax ka beddelitaano

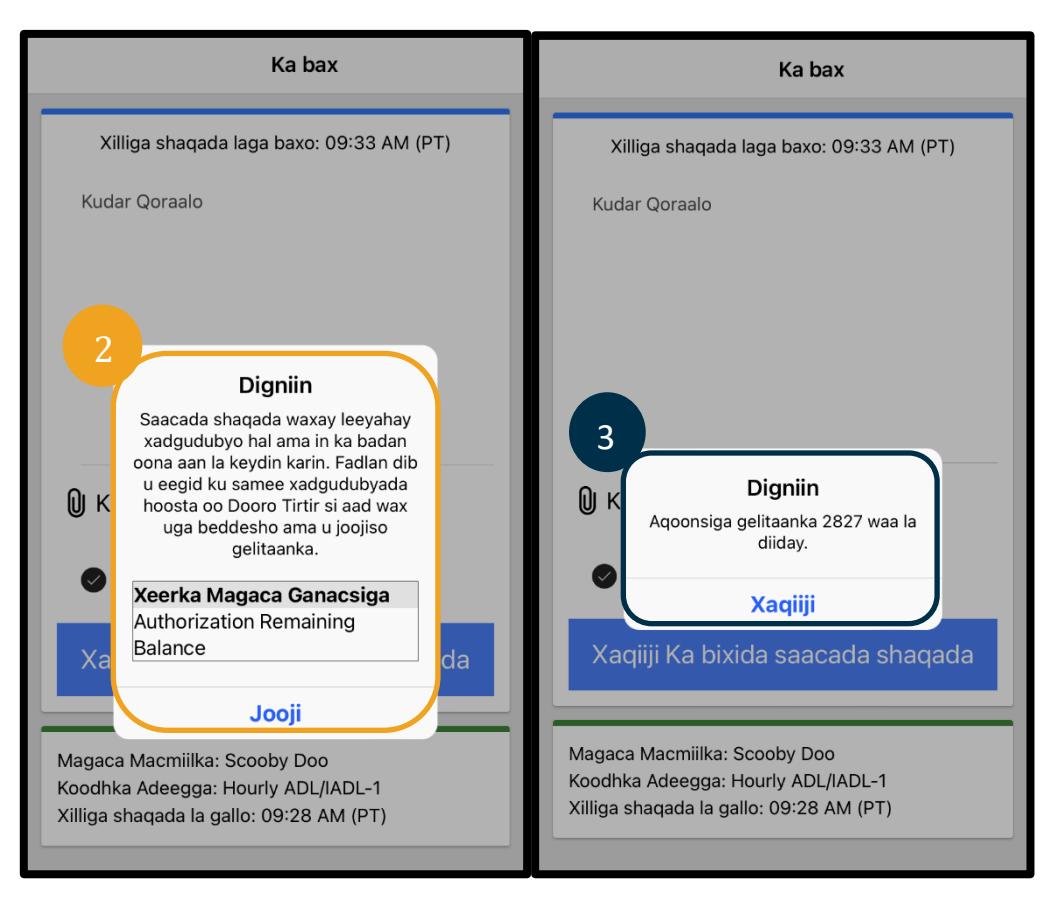

ama uga noqoto gelinta." Baraarujintu waxa ay ka muuqan doontaa Hadhaaga Baaqiga Ogolaanshaha halka ka hoosaysa Magaca Sharciga Ganacsiga, taas oo kuu sheegaysa inaad dhaaftay saacadaha laguu ogolaaday ee muddada mushahar qaadashada. Tan hoosteeda waxa ku oolli doona badhan ay ku qoran tahay Kanoqo. Daryeel bixiyuhu waa inuu **doortaa Kanoqo**.

- 
- 3. Marka aad doorato Kanoqo, baraarujin labaad ayaa soo bixi doonta oo sheegaysa "Aqoonsiga gelinta [Geli aqoonsiga gelinta] waa la diiday." Baraarujintan hoosteeda waxa ku oolli doona badhan ay ku qoran tahay Xaqiiji. Daryeel bixiyuhu waa inuu **doortaa ka Noqo**.
- 4. Doorashada xaqiiji waxa ay daryeel bixiyaha dib ugu celin doontaa dashboard kiisa. Gelintu markaas kadib waxa ay ku jiri doontaa xaalad diidmo. Daryeel bixiyuhu **kuma** mushahar qaadan karo gelintan la diiday. Daryeel bixiyuhu waa in uu abuuro gelin wakhti taariikheed, oo uu la socdo koodhka sababta ee Daryeel Bixiyaha-kale, oo aan dhaafsiisneyn saacadihiisa la ogolaaday.

# **Sidee bay ciladda Hadhaaga Baaqiga Ogolaanshuhu uga muuqataa laynka taleefanka sidee se loo hagaajiyaa?**

- 1. Xilliga saacadda-bixitaanka, daryeel bixiyuhu waxa uu raaci doonaa isla hannaanka caadiga ah. Tan waxa kamid ah gelinta afarta god ee u dambeeya SSN ka, gelinta PIN kooda, iyo ka doorashada haa bayaanka xaqiijinta (Wakhtigu waa sax. Ka beensheegiddu waxa ay noqon kartaa khiyaano lagu la kacay Medicaid).
- 2. Kadib marka uu doorto 1 (hal) u doorto Haa si uu u xaqiijiyo bayaanka xaqiijinta, daryeel bixiyuhu waxa uu maqli doonaa "Gelintan waa la diidi doonaa, maadaama oo aanay halbeegyo ama doolar ku diyaarsaneyn ogolaanshaha si loogu taageero gelintan. Fadlan la xidhiidh kormeerahaaga. Waad ku mahadsan tahay wicitaanka nidaamka Qabashada Wakhtiga Daryeel Bixiyaha Oregon. Nabadeey." Nidaamku kadib waxa uu jari doonaa wicitaanka. Gelitaanku waxa uu ku jiri doonaa xaalad diidmo lagumana mushahar qaadan doono. Daryeel bixiyuhu waxa uu u baahan doonaa in uu abuuro gelin taariikheed oo aan dhaafsiisneyn saacadaha la ogolaaday si uu u sheegto wakhtigiisa.

### **Sidee bay ciladda Hadhaaga Baaqiga Ogolaanshuhu uga muuqataa bogga websaytka sidee se loo hagaajiyaa?**

Kadib marka uu geliyo dhammaan macluumaadka gelinta taas oo tirada saacadaha uu geliyey ay ka badan tahay Hadhaaga Baaqiga, daryeel bixiyuhu waxa uu dooranayaa Keydi. Marka aad doorato Keydi, Baraarujin baa soo bixi doonta sheegaysa, "Gelintaadu waxa ay leedahay mid ama wax ka badan oo xadgudubyo ah oo lama keydin karo. Fadlan dib u eeg xadgudubyada hoose oo dooro Dib Uga Noqo si aad ugu samayso wax ka beddelitaano ama uga noqoto gelinta." Baraarujinta hoosteeda, magac(yada) xadgudubka sharciga ganacsiga ayaa ku qoran. Tani waxa ay qori doontaa Hadhaaga Baaqiga Ogolaanshaha. **Doorashada Dib Uga Noqo** waxa ay kugu soo celin doontaa shaashadda Kudar Gelin Cusub halkaas oo aad wax ka beddeli karto saacadda soo gelitaanka iyo ta ka bixitaanka si aad gelintan uga dhigto mid aan dhaafsiisneyn saacadaha la ogolaaday.

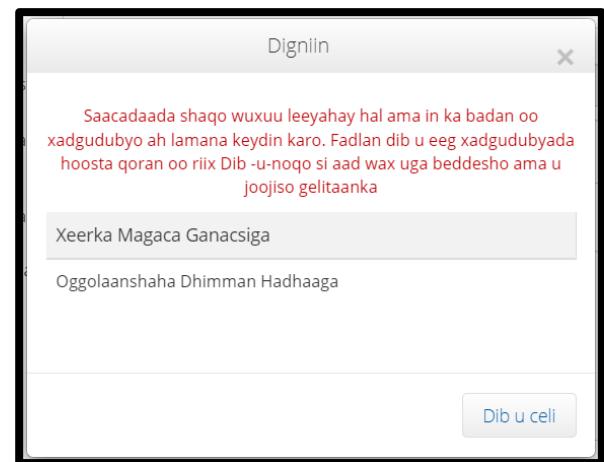

# **Maxay tahay in la sameeyo haddii ciladdani soo muuqato inta la sameynayo gelinta wakhtiga-dhabta ah sidee se loo hagaajiyaa?**

Haddii daryeel bixiyuhu arko ciladda Hadhaaga Baaqiga Ogolaanshaha inta uu sameynayo gelinta wakhtigadhabta ah, waxa uu u baahan doonaa in uu abuuro gelin taariikheed, isaga oo raacinaya koodhka sababta ee Daryeel Bixiyaha-kale, oo aan ka badneyn hadhaagiisa baaqiga. Hadhaaga Baaqigu waxa uu ka dhigan yahay wadarta tirada saacadaha ee kamid ah saacadihiisa la ogolaaday ee aanu sheegan. Bogga weybsaytka tan waxa loo yaqaanaa Hadhaaga La Heli Karo.

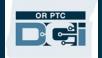

Raadi

deytna

Cad

臝

 $\vert$ 

3

10

17

24

3

SA

 $\sqrt{4}$ 

11

18

25

Si looga ogaado Hadhaaga La Heli Karo bogga websaytka:

- 1. Kadib marka daryeel bixiyuhu uu galo bogga websaytka, waxa uu gaadhi doonaa boggiisa hore ama dashboardkiisa. Hoos u riix si aad u aragto Ogolaanshooyinka oo ku yaalla badhtanka bogga. Tan waxa loo yaqaanaa Badhanka Ogolaanshooyinka.
- 2. Bilaw ku qoritaanka magaca macmiilka aagga Qor Magaca Macmiilka. Marka aad qorto 3 ama wax ka badan oo xarfood, liis hoos u kala baxaya ayaa soo muuqan doona. Magaca macmiilka ka dooro liiska hoos u kala baxaya.

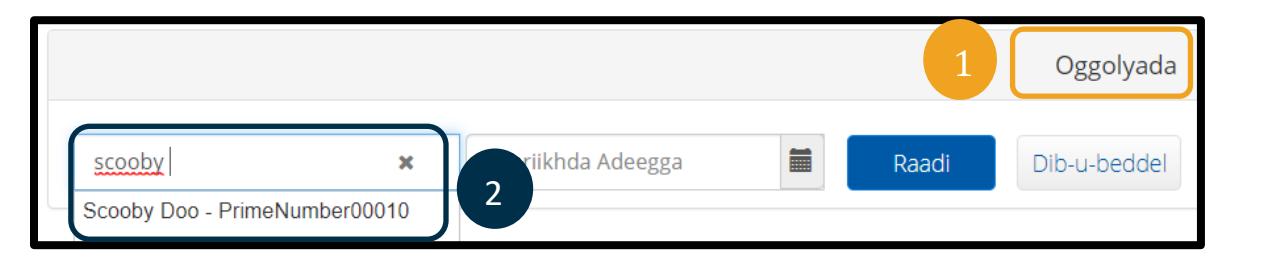

- 3. Door aagga Taariikhda Adeegga. Kaalendarta, waxa aad ka doorataa taariikhda muddada mushahar qaadashada laga hadlayo. Tusaale ahaan, haddii daryeel bixiyuhu uu doonayo in uu ogaado waxa uu yahay Baaqigiisa Hadhaagu muddada mushahar qaadashada ee hadda, waxa aad gelisaa taariikhda maanta.
- 4. Dooro Raadi.
- 5. Dhammaan ogolaanshooyinka macmiilkan iyo muddada mushahar qaadashada ayaa soo muuqan doona. Koodhka Adeegga ayaa muujiya inay tahay saacado ama maylal.

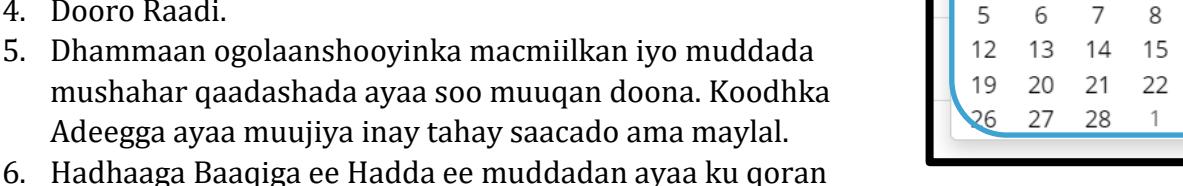

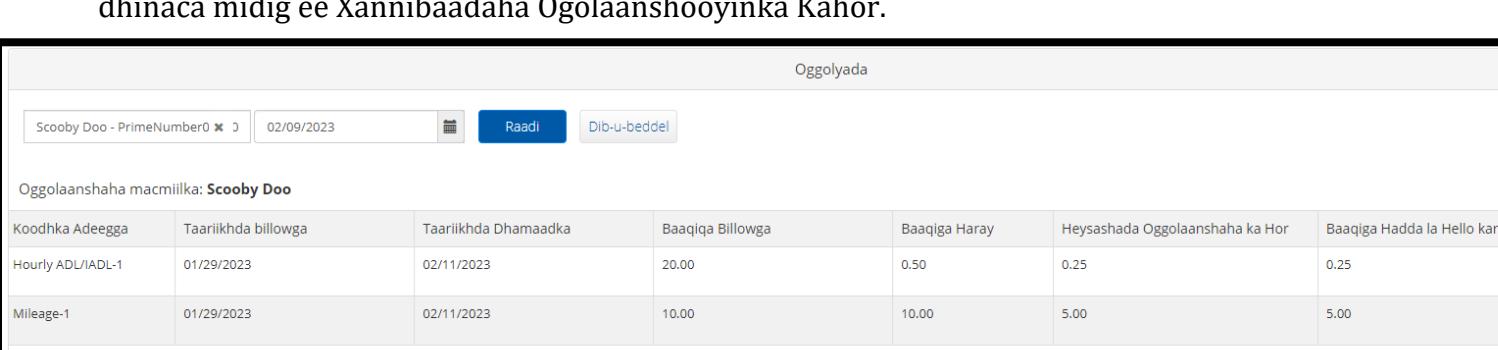

dhinaca midig ee Xannibaadaha Ogolaanshooyinka Kahor.

Si uu uga ogaado Hadhaaga Baaqiga app ka moobilka:

• Kahor doorashada Xaqiiji Saacadda Soo Gelitaanka, daryeel bixiyuhu waxa uu ku arki doonaa saacad oo lasoo koobay badhanka buluugga ah hoostiisa. Sookoobiddani waxa ay qoraysaa Magaca Macmiilka (macmiilka), Koodhka Adeegga, iyo Baaqiga Hadhaaga Ogolaanshaha. Agabka cinwaankiisu yahay Hadhaaga Baaqiga Ogolaanshuhu waa Hadhaaga Baaqiga ee daryeel bixiyuhu u hayo macmiilkan muddada mushahar qaadashada ee hadda.

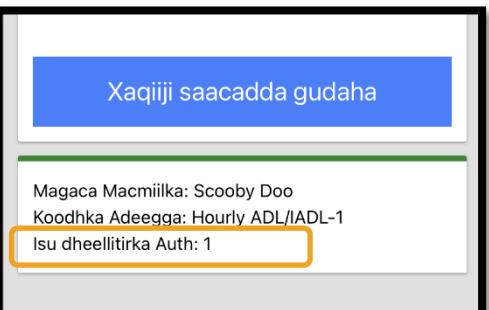

3 4

Febraayo 2023

 $\mathbf{1}$ 

KH

 $\overline{2}$  $9<sub>4</sub>$ 

16

23

 $\overline{2}$ 

K

AX

29

AS

30

TA AS

31

**Ogsoonow**: Saacadaha hadhaaga ah waxa ay u muuqan doonaan sida saacado booynti leh. Tusaale ahaan, 1 saac iyo 30 daqiiqo waxa ay u muuqan doonaan sida 1.5. Waxa aanu haynaa jaantus saacadaha booyntiga leh u beddeli doona saacado iyo daqiiqado (eeg [Jaantuska](https://dciconfluenceprod.dcisoftware.com/display/ORPD/Jadwalka+Beddelka+Waqtiga+-+Daqiiqado+ilaa+Saacadaha+tobanlaha)  [Beddelitaanka Wakhtiga\)](https://dciconfluenceprod.dcisoftware.com/display/ORPD/Jadwalka+Beddelka+Waqtiga+-+Daqiiqado+ilaa+Saacadaha+tobanlaha).

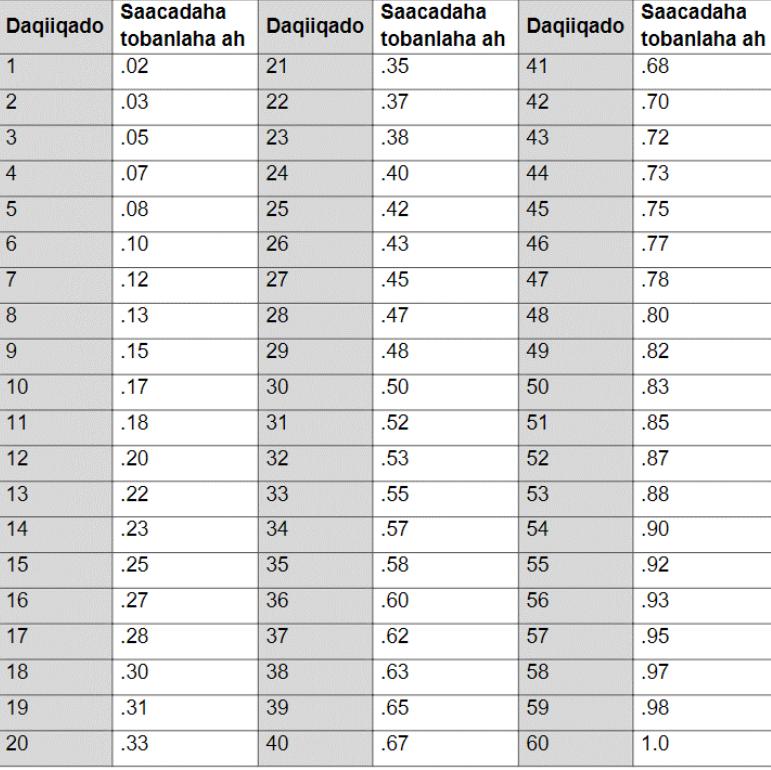

Si aad uga ogaato Hadhaaga Baaqiga laynka taleefanka gelinada wakhtiga-dhabta ah:

• Inta lagu gudo jiro saacadda soo gelitaanka, kadib marka aad xaqiijiso macmiilka, marka aad xaqiijiso gelinta wakhtiga-dhabta ah, iyo marka aad doorato koodhka adeegga ee munaasabka ah, nidaamku waxa uu akhriyi doonaa tirada saacadaha ee la heli karo ee muddada mushahar qaadashada ee hadda.

#### **Maxay tahay in la sameeyo haddii ciladdani dhacdo inta la sameynayo gelinta wakhtiga taariikheed sidee se loo hagaajiyaa?**

Haddii daryeel bixiyaha ay la soo deristo ciladda Hadhaaga Baaqiga Ogolaanshaha inta uu sameynayo gelinta wakhtiga taariikheed, waxa uu u baahan doonaa in uu wax ka beddelo tirada saacadaha uu sheeganayo si aanay uga badnaan Hadhaagiisa Baaqiga.

Si uu uga ogaado Hadhaagiisa Baaqiga ee saacadaha bogga websaytka:

- Adeegso Badhanka Ogolaanshooyinka sida lagu sharxay kor.
- Kadib marka aad ka doorato Kudar Gelin dashboard ka oo aad geliso magaca macmiilka iyo taariikhda adeegga, aagga Hadhaaga Baaqiga ayaa buuxsami doona. Daryeel bixiyuhu awood uma laha in uu sheegto saacado ka badan inta ku qoran halkan. Aaggan waa la hadheeyey screenshot ka yaalla midigta.

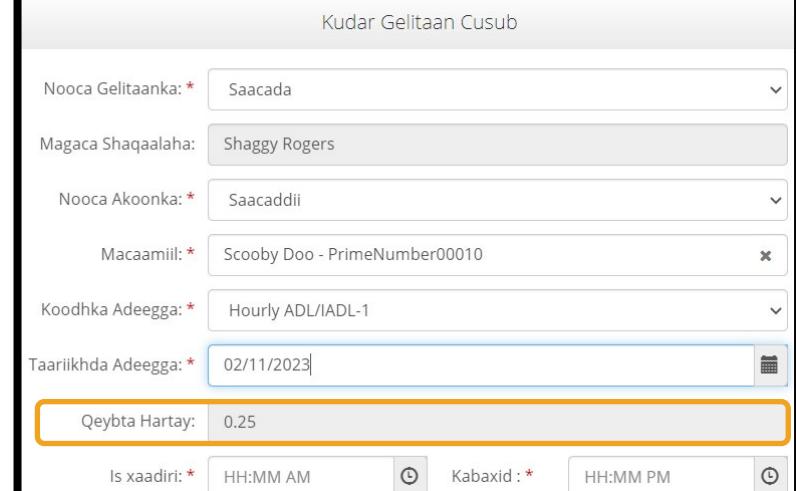

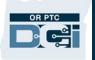

Si aad uga ogaato Hadhaaga Baaqiga gelinta laynka taleefanka taariikheed:

• Kadib marka aad xaqiijiso macmiilka, aad doorato gelinta taariikheed, oo aad doorato koodhka adeegga habboon, nidaamku waxa uu sheegi doonaa tirada saacadaha la heli karo ee muddada mushahar qaadashada.